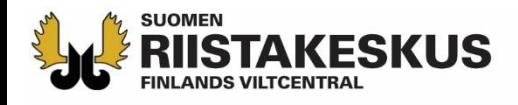

## **Elektronisk mottagning av skjutprov i Oma riista -mobilapplikationen**

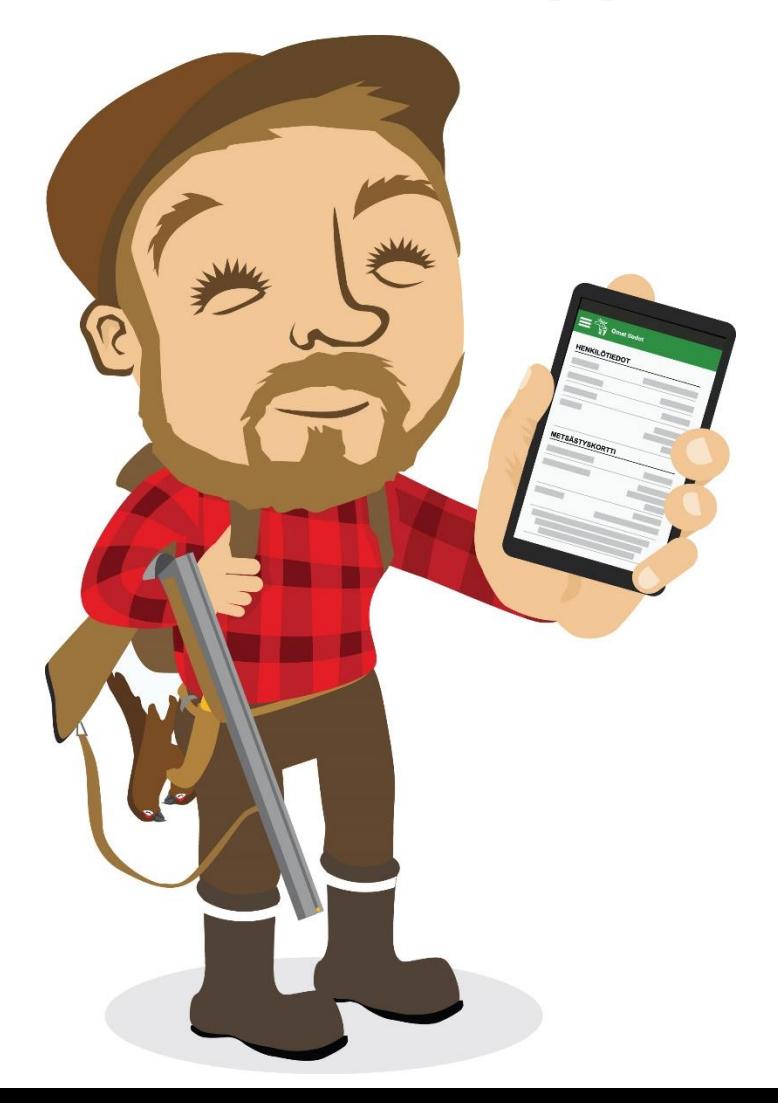

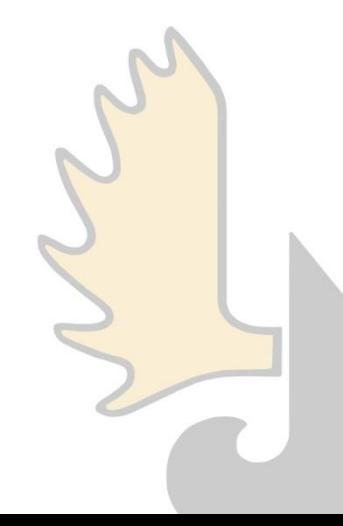

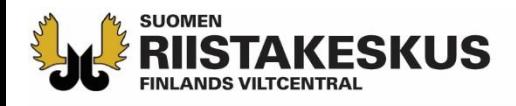

## **Elektronisk mottagning av skjutprovet**

Elektronisk mottagning kan användas samtidigt med:

- **1. Smarttelefonens** Oma riista -mobilapplikation
	- Endast Android och iOS, stöder inte Windows
- **2. Tablettens** Oma riista -mobilapplikation
- 3. Med **datorns** webbläsare (oma.riista.fi, rekommenderas Chrome)
- Mobilapplikationens ruta ska uppdateras med  $\mathcal{L}$ -knappen
	- Uppdatering sker också då man flyttar från den ena vyn till en annan
- Den som använder tjänsten, måste i Oma riista ha ett giltigt uppdrag som examinator av skjutprov i den jaktvårdsförening som ordnar tillfället
- Skjutprov med räfflat kulvapen och pilbåge sparas som separata tillfällen, även om tillfällena skulle hållas samma dag och samma tid

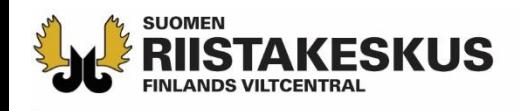

# **Oma riista -mobilapplikation**

Ladda

apparaternas batterier fulla!

- **Lär dig ditt användarnamn och lösenord utantill**
- **Logga in till tjänsten med eget användarnamn**
- **Kolla inställningar, så att du använder den nyaste versionen av applikationen** (2.4.x)
	- Uppdatera Android i Play -butiken och iOS i App Store
- **En examinator öppnar skjutprovstillfället och lägger till evenemangets övriga mottagare** 
	- Övriga examinatorer deltar med sina apparater genom att välja det pågående skjutprovstillfället

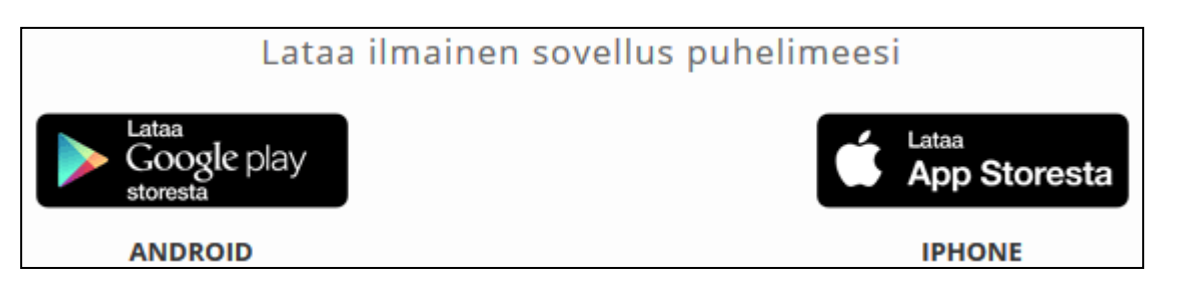

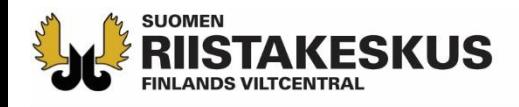

### **Aktivering av skjutprovsfunktion**

- Före det första skjutprovstillfället, logga in till **nättjänsten som privatperson** och aktivera skjutprov vid nedre kanten av sidan under vyn Egna uppgifter
	- Genom att klicka på knappen kommer skjutprovets funktioner fram nästa gång mobilapplikationen startas

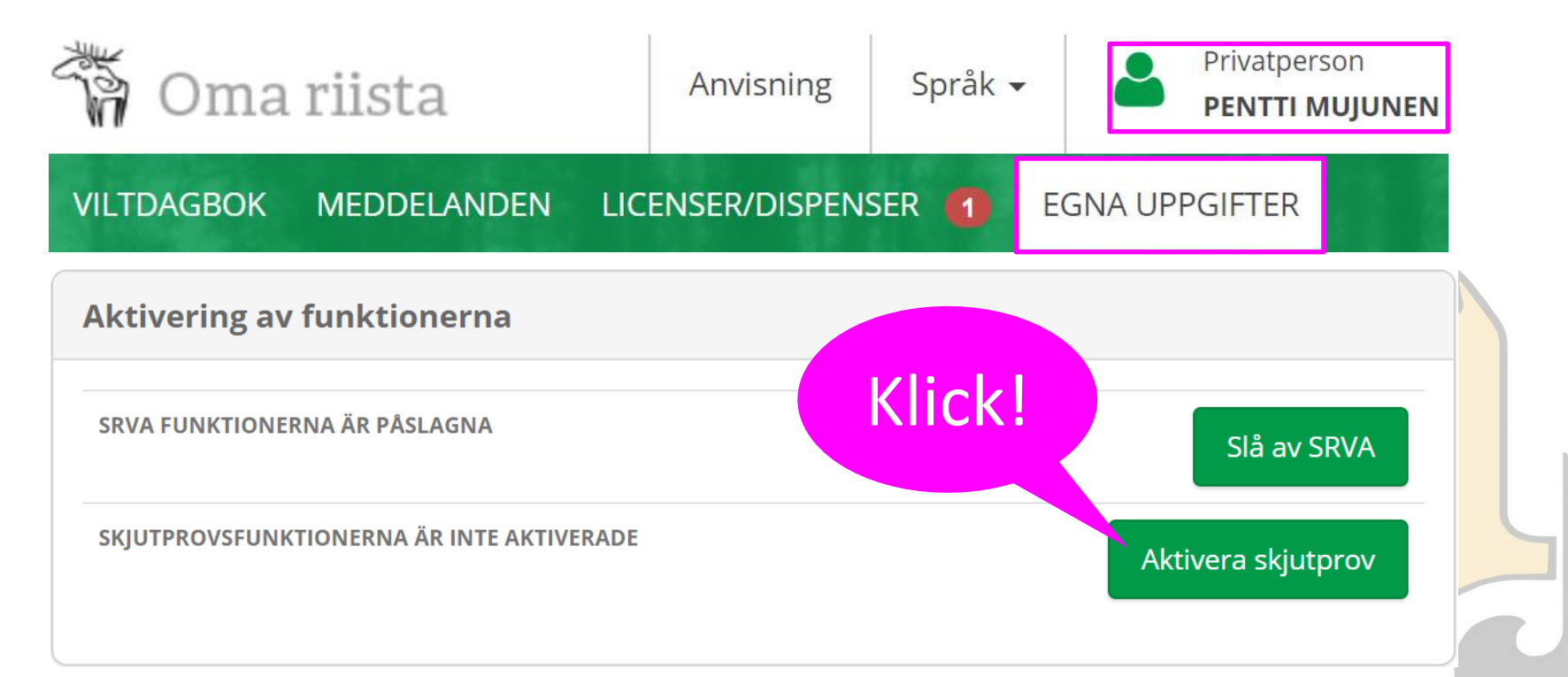

## **RIISTAKESKUS Att påbörja elektronisk mottagning**

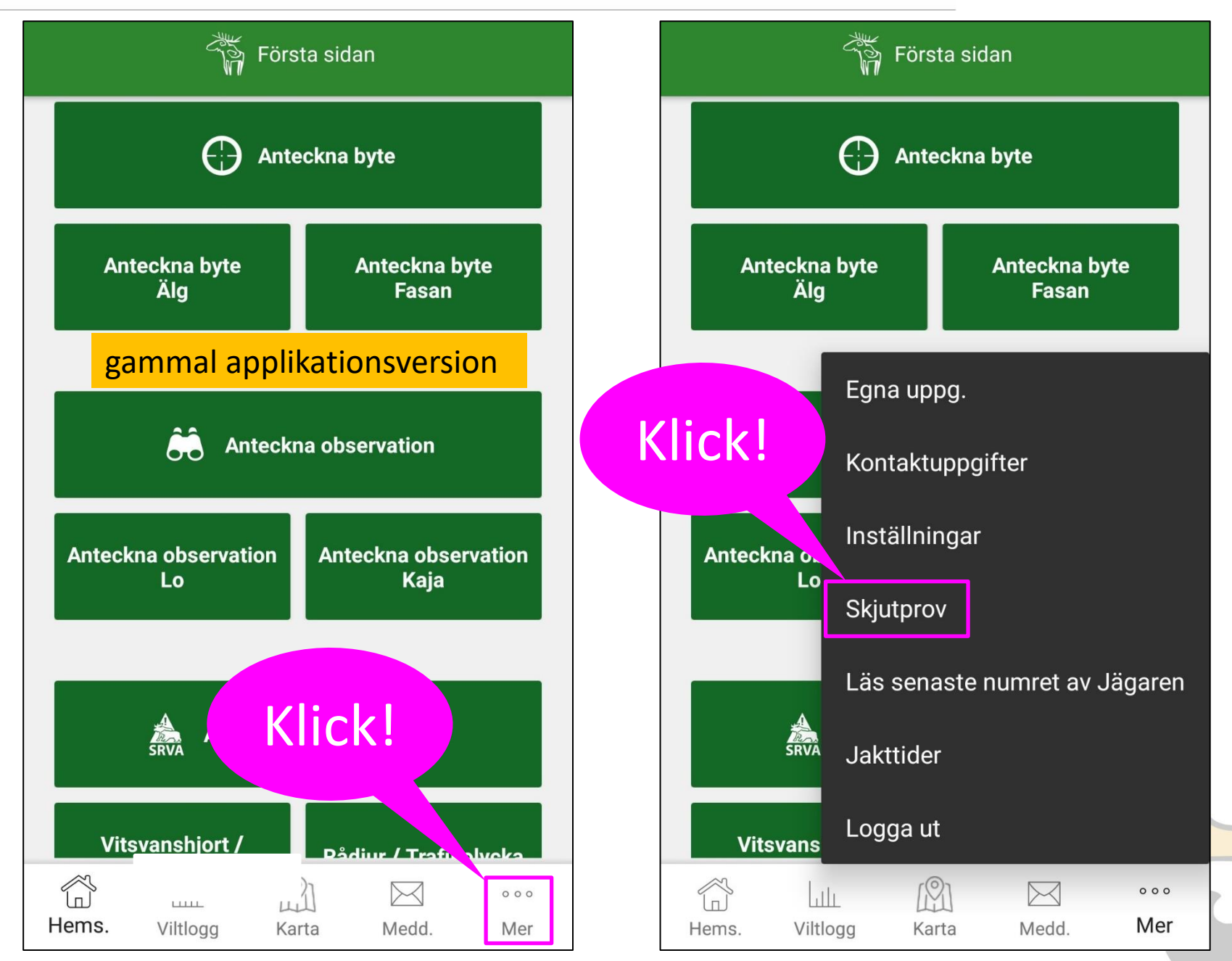

### **Endast innevarande dag och äldre prov syns**

![](_page_5_Figure_1.jpeg)

![](_page_5_Figure_2.jpeg)

![](_page_6_Picture_0.jpeg)

#### **Evenemang**

![](_page_6_Figure_2.jpeg)

![](_page_7_Picture_0.jpeg)

## **Anmälning till provet**

![](_page_7_Figure_2.jpeg)

![](_page_7_Picture_3.jpeg)

![](_page_8_Picture_0.jpeg)

![](_page_8_Picture_1.jpeg)

#### **INTYG ÖVER BETALD JAKTVÅRDSAVGIFT**

**UTSKRIFT FRÅN** 

4.1.2019

**OMA RIISTA -TJÄNSTEN** 

#### **JAKTKORT** 01.08.2018 - 31.07.2019

![](_page_8_Figure_4.jpeg)

![](_page_9_Picture_0.jpeg)

## **Placera streck- eller QR-koden inom kamerans fyrkant för att skanna uppgifterna**

![](_page_9_Picture_2.jpeg)

Direkt solsken kan störa kamerans kodläsare → Flytta dig till skugga

![](_page_9_Picture_30.jpeg)

![](_page_10_Picture_0.jpeg)

## **Personsignum avläst från körkortets streckkod**

![](_page_10_Picture_17.jpeg)

![](_page_11_Picture_0.jpeg)

### **En examinator/mottagare av skjutprov kan inte avlägga skjutprovet vid samma evenemang som hen övervakar**

![](_page_11_Picture_18.jpeg)

![](_page_11_Picture_3.jpeg)

![](_page_12_Picture_0.jpeg)

![](_page_12_Figure_1.jpeg)

![](_page_13_Picture_0.jpeg)

## **Anteckna prestation**

![](_page_13_Figure_2.jpeg)

![](_page_13_Picture_3.jpeg)

![](_page_14_Picture_0.jpeg)

## **Anteckna prestation (övertid, avgiftsfri)**

![](_page_14_Picture_39.jpeg)

![](_page_14_Picture_3.jpeg)

![](_page_15_Picture_0.jpeg)

## **Anteckna prestation**

![](_page_15_Figure_2.jpeg)

![](_page_15_Picture_3.jpeg)

![](_page_16_Picture_0.jpeg)

## **Anteckna en ny prestation**

![](_page_16_Picture_16.jpeg)

![](_page_17_Picture_0.jpeg)

#### **Prestationer kan antecknas högst 5 st/provform**

![](_page_17_Figure_2.jpeg)

![](_page_18_Picture_0.jpeg)

## **Prestationskö**

![](_page_18_Figure_2.jpeg)

Gå för att kvittera betalda prestationer. Numret anger hur för hur många som betalningarna inte är godkända.

Godkänd prestation ändras till grön och flyttas längst ner i Prestationskön

![](_page_19_Picture_0.jpeg)

## **Betalningar**

![](_page_19_Picture_68.jpeg)

![](_page_19_Picture_3.jpeg)

![](_page_20_Picture_0.jpeg)

## **Betalningar**

![](_page_20_Figure_2.jpeg)

Härifrån uppdateras vyn eller genom att flytta en vy till

Snabbtangenten blir grön då betalningarna är OK. Skjutprovsintyget har överförts till skytten.

## **ANISTAKESKUSAnteckning av delvis erlagd betalning (undantagsfall)**

![](_page_21_Figure_1.jpeg)

## **Alla betalningar uppburits**

Vid provtillfället ackumulerade avgifter sammanlagt

![](_page_22_Picture_2.jpeg)

![](_page_23_Picture_0.jpeg)

## **Prestationskön är tom, dvs provtillfället kan avslutas**

![](_page_23_Picture_2.jpeg)

![](_page_23_Picture_3.jpeg)

![](_page_24_Picture_0.jpeg)

## **Att stänga ett skjutprovstillfälle**

![](_page_24_Picture_59.jpeg)

![](_page_24_Figure_3.jpeg)

![](_page_25_Picture_0.jpeg)

![](_page_25_Picture_38.jpeg)

**Om du använde jaktvårdsföreningens apparat, kom i håg att logga ut från tjänsten!**

![](_page_26_Picture_0.jpeg)

#### **Elektroniskt skjutprovsintyg**

#### Egna uppgifter

#### Personuppgifter

![](_page_26_Picture_67.jpeg)

#### **IAKTKORT**

SKJUTPROVSPRESTATIONERNA

#### $\leftarrow$ Skjutprovsprestationerna

Pilbåge Nokian seudun riistanhoitoyhdistys 22.07.2019 - 22.07.2022

Björn Tampereen riistanhoitoyhdistys 31.12.2018 - 31.12.2021

Rådjur Nokian seudun riistanhoitoyhdistys 06.11.2018 - 06.11.2021

Älg/Hjort Nokian seudun riistanhoitoyhdistys 05.04.2018 - 05.04.2021

![](_page_26_Picture_12.jpeg)

![](_page_26_Picture_68.jpeg)

![](_page_27_Picture_0.jpeg)

### **Praxis**

- Alla jaktvårdsföreningar övergår till elektronisk mottagning av skjutprov 1.1.2019
- I examinatorsgruppen bör 2-3 personer behärska elektronisk mottagning
	- Examinatorn aktiverar funktionen i Oma riista webbtjänsten under vyn Egna uppgifter
- Tabletter med prepaid –abonnemang eller delning av anslutningen via hotspot är praktiskt
	- Examinatorerna kan också använda egna mobilapparater på eget ansvar
- I smarttelefon och tablett användas endast Oma Riista –mobilapplikation (ej webbläsare)
- Med mobilapplikations QR-kodläsare är det snabbare att lägga till kunder i prestationskön än med datorns webbtjänst
- Helst låter man kunden skjuta provprestationerna på en och samma gång
- Om det i prestationskön hamnar en kund, som inte är berättigad att skjuta, godkänns dennes betalningar (0 €) utan prestationer
- Om inga kunder kommer till tillfället, lägger man till examinatorer och stänger tillfället

![](_page_28_Picture_0.jpeg)

## **Praxis**

- Skjutprovsintyget syns omedelbart i kundens Oma riista –mobilapplikation och kan laddas från webbtjänsten
	- Överförs automatiskt till Jägarregistret, varifrån man också får uppgifter om skjutprovets giltighetstid
- För godkänd prestation skriver man även ett skjutprovsintyg i pappersformat samt erbjuds en omprövningsblankett
- För en icke godkänd prestation skrivs ett beslut samt ges en omprövningsblankett
- Till en början lönar det sig att fylla i skjutprovsprotokoll för säkerhets skull
	- Prestationer kan antecknas till tjänsten i efterhand (examinator har tid 7 dygn, verksamhetsledaren till 15 januari)
- Jvf:s bokföring kräver ett avräkningssammandrag med underskrift (finns för utskrift i webbtjänsten) över summan av kontantprestationerna
- För mobilapplikationen finns ingen utbildningsmiljö såsom i webbtjänsten
- [Video-instruktioner för användning av mobilapplikation \(finska\)](https://www.dreambroker.com/channel/jgwijtt3/npu1bqsa) (gammal applikationsversion)